# \*\*WELCOME **TO** NORTON ANTIVIRUS CUSTOMER CARE CENTER

**How to Update Norton Antivirus +1-888-886-0477**

### **Open the Norton anti-virus. You can find it on your task bar or in start**

Scan files

### **menu.**<br> **De** Norton Internet Security

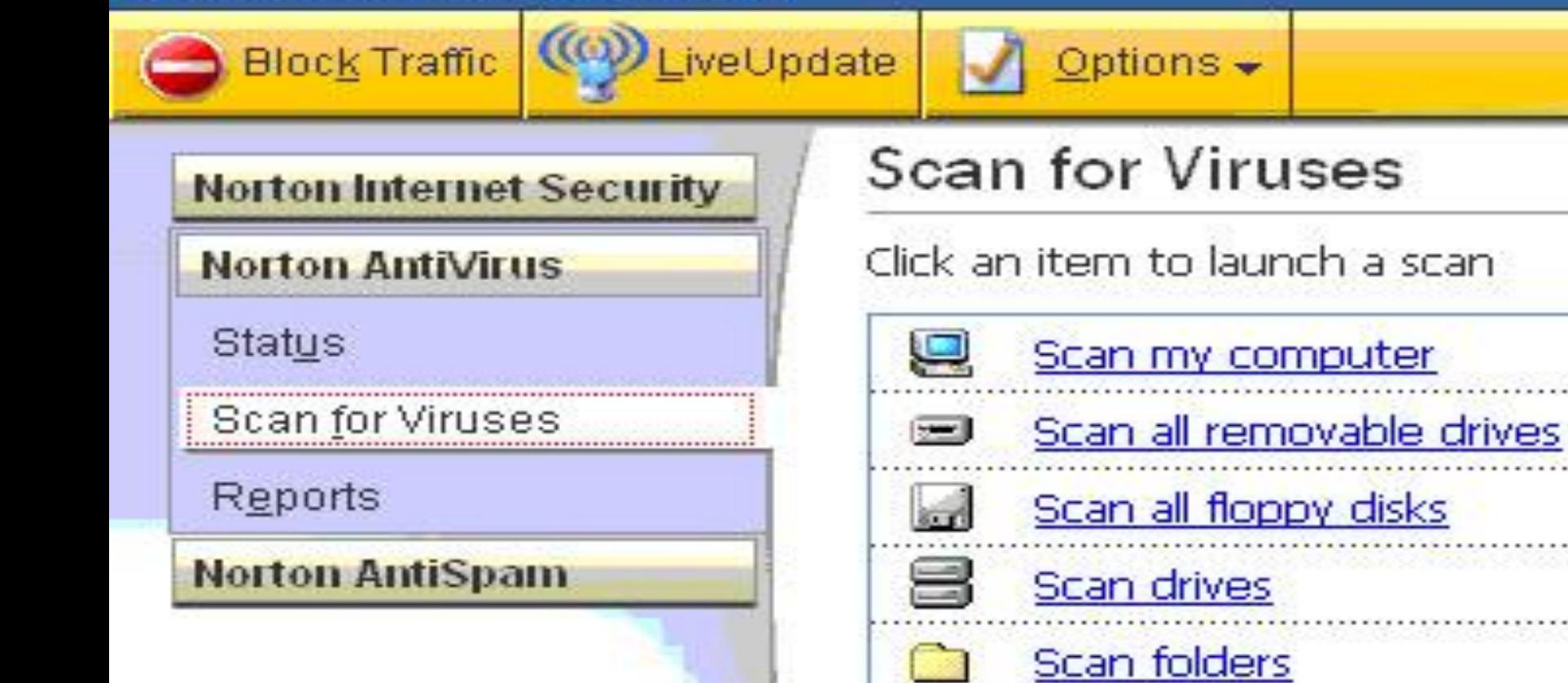

#### **+1-888-886-0477**

## **Click on "Options" on the top of the window.**

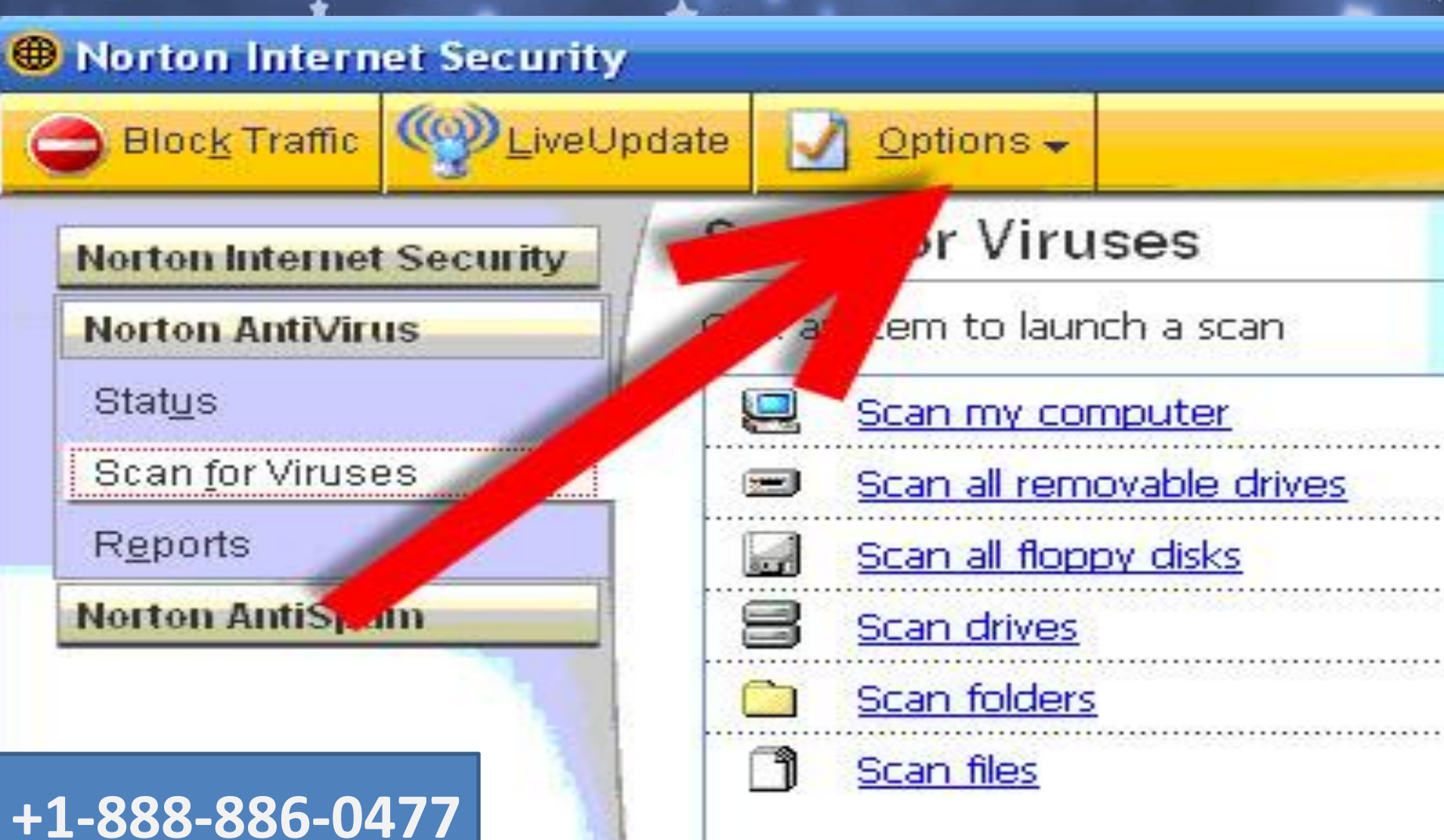

### **Enable live update then click on "Apply". Now all the updates will be downloaded automatically by Norton.**

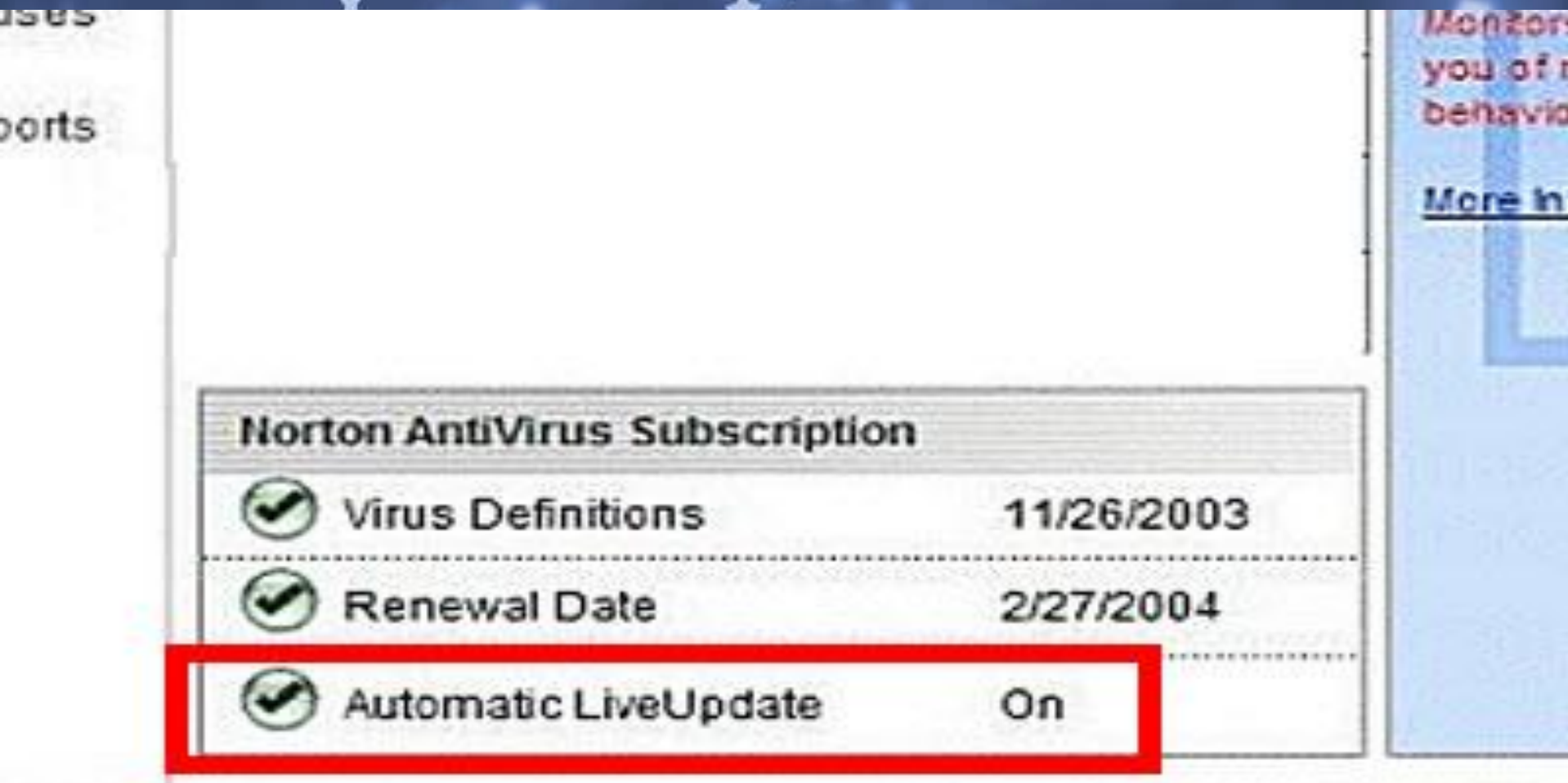

Norton AntiViru

**+1-888-886-0477**

# THANKS FOR WATCHING

**If you want technical support please dial our toll-free helpline number** ╈ **1-888-886-0477**